**Antonio Pérez Carrasco J. Ángel Velázquez Iturbide** 

# **Resultado de la cuarta evaluación de usabilidad de SRec**

**Número 2010-02** 

**Serie de Informes Técnicos DLSI1-URJC ISSN 1988-8074 Departamento de Lenguajes y Sistemas Informáticos I Universidad Rey Juan Carlos** 

## **Índice**

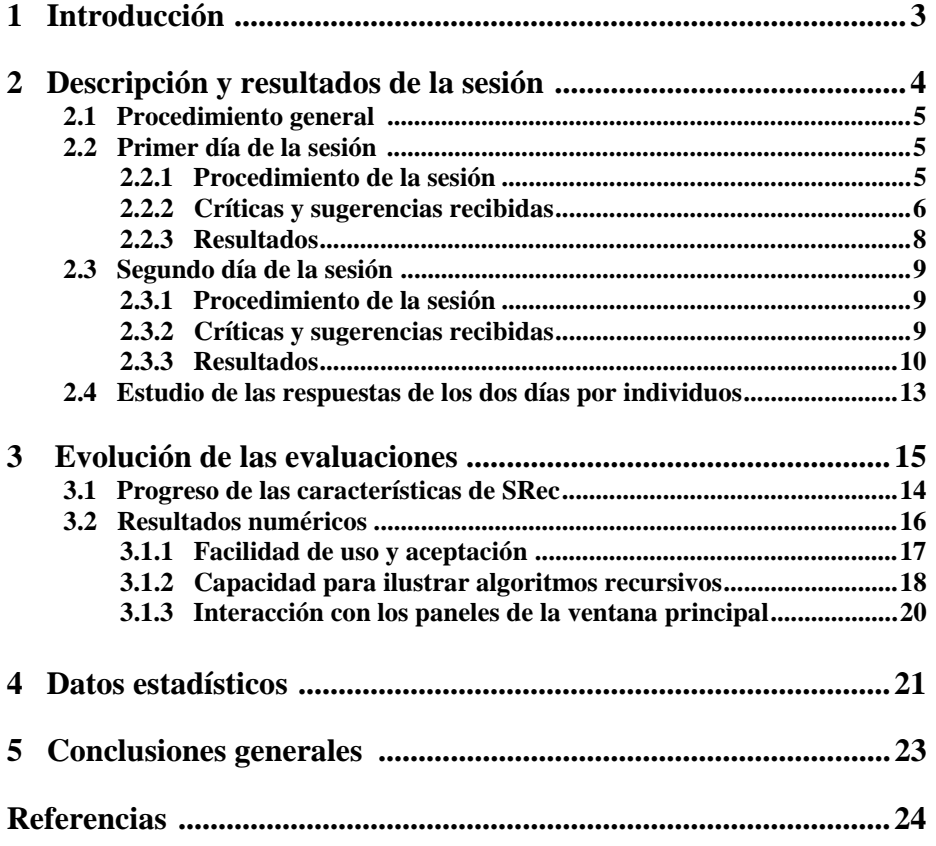

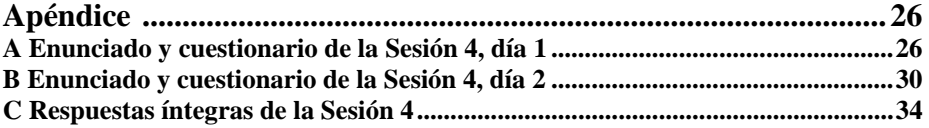

## **Resultados de la cuarta evaluación de usabilidad de SRec**

Antonio Pérez Carrasco<sup>1</sup>, J. Ángel Velázquez Iturbide<sup>1</sup>

<sup>1</sup> LITE – Laboratory of Information Technologies in Education Departamento de Lenguajes y Sistemas Informáticos I Escuela Técnica Superior de Ingeniería Informática Universidad Rey Juan Carlos, Madrid, España { antonio.perez.carrasco, angel.velazquez } @urjc.es

**Abstract.** Se presenta la cuarta sesión de evaluación de usabilidad realizada sobre SRec 1.2, una herramienta software con fines docentes orientada tanto a profesores como alumnos. Se persigue con esta sesión evaluar el desarrollo realizado, fruto de un proceso de análisis de funcionalidad requerida y de matizaciones recibidas por parte de los estudiantes en sesiones de evaluación previas. De nuevo, se pretende obtener información sobre qué funciones son más y menos útiles para el alumnado, al cual la aplicación intenta ayudar en el estudio y análisis de los algoritmos, programados en base a técnicas de diseño como la recursividad o Divide y vencerás.

**Keywords:** Visualización, Algoritmo, Recursividad, Divide y vencerás, Usabilidad, Animación.

#### **1 Introducción**

SRec es una herramienta software creada por el grupo de investigación LITE que comenzó su desarrollo el 11 de septiembre de 2006 tras un periodo de investigación y definición del prototipo inicial. Su objetivo es mitigar el esfuerzo necesario para la generación de visualizaciones de programas basados en la recursividad aportando vistas específicas en función de la técnica de diseño empleada. La versión 1.2, aquí evaluada, da soporte para dos técnicas: recursividad general y utilización de la técnica Divide y Vencerás, para la que se ofrecen vistas adicionales [2].

Este software está orientado a los profesores, que encontrarán en SRec una herramienta que les facilitará la creación sin esfuerzo de numerosos ejemplos para sus clases. Además, también está enfocado hacia los alumnos, ya que les permitirá entender mejor el funcionamiento de los algoritmos replicando los ejemplos vistos en clase y creando otros nuevos, así como desarrollando prácticas y resolviendo ejercicios. SRec permite un análisis de los algoritmos en el sentido más amplio de la palabra [1].

Su desarrollo ha estado ligado desde el principio a las necesidades encontradas durante la actividad docente, por lo que es fruto, tal y como está concebido, de un cuidado proceso de estudio que ha intentado dotar a la aplicación de las facilidades y funcionalidades que de mayor utilidad puedan resultar a los futuros usuarios (profesores y alumnos).

SRec ha sido empleado en clases magistrales desde el curso 2007/2008 para apoyar al profesor en sus exposiciones ante el alumnado. Éste a su vez también ha tenido oportunidad de utilizar el software para la realización de prácticas y repaso de ejemplos y ejercicios propuestos.

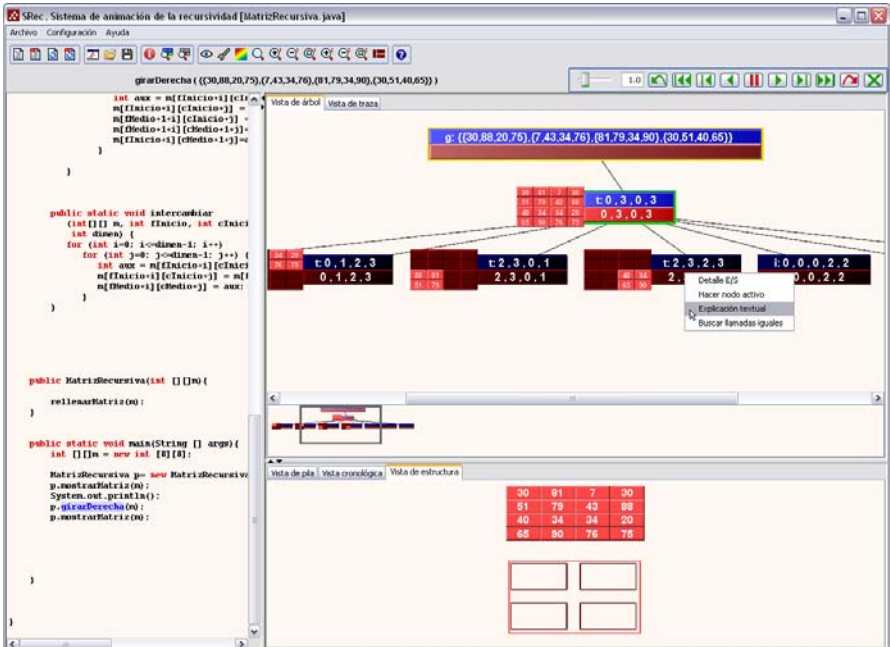

**Fig. 1.** Vista principal de SRec, con una animación mostrada en un estado intermedio

#### **2 Descripción y resultado de la sesión**

Durante el curso académico 2009/2010 ha tenido lugar la cuarta sesión de evaluación sobre SRec 1.2, una versión que incluye importantes mejoras frente a la versión 1.0, la evaluada en las tres primeras sesiones [5].

A pesar del largo camino ya andado en la implementación del sistema, sigue resultando muy conveniente conocer si ese camino recorrido sigue la dirección correcta o si por el contrario es necesario corregir el rumbo de la aplicación. Esta sesión, por tanto, nos permitirá saber si aspectos nuevos, como las opciones de interacción introducidas en las vistas desde la versión 1.1 [3] o la integración de una segunda técnica de diseño soportada por la aplicación, Divide y vencerás [4], han tenido un desarrollo adecuado para el posterior uso de la herramienta.

La cuarta sesión de evaluación de usabilidad, al igual que las anteriores [5], pretende realizar una medición del grado de aceptación de SRec y de las animaciones

que produce. Esta sesión de evaluación se ha realizado siguiendo la misma metodología, por lo que las personas encuestadas han sido alumnos. Los ejercicios propuestos en los dos días en que se ha celebrado la sesión han estado siempre contenidos en alguna de las prácticas que forman parte de la actividad académica de la asignatura por lo que los alumnos tenían la motivación adecuada para afrontar los ejercicios propuestos y aprender a manejar la aplicación.

Antes del primer día de la sesión, los alumnos ya pudieron ver al profesor interactuar con la herramienta en las clases teóricas, si bien su uso se mantuvo en algunas clases teóricas más entre los dos días que forman parte de la sesión de evaluación.

#### **2.1 Procedimiento general**

Esta sesión se celebró mediante una doble cita, fechadas en días diferentes. El primer día de la sesión fue el 6 de noviembre de 2009, mientras que el segundo tuvo lugar el 4 de diciembre de 2009. Ambas se celebraron en el mismo laboratorio y horario semanal.

Los experimentos de ambos días siguieron el mismo esquema de actuación que en sesiones anteriores por parte del profesorado y de los alumnos. Así, la sesión de cada cita tuvo una duración de dos horas. En ellas se plantearon varios ejercicios relacionados con la programación y el análisis de algoritmos recursivos. El primero de ellos siempre fue realizado por el profesor con el fin de presentar la aplicación e introducir al alumnado al manejo básico de la misma, sobre todo, con las funcionalidades que ese día los alumnos tendrían que emplear.

Los siguientes ejercicios, de baja complejidad, se enfocaban en que el alumno se familiarizase con la aplicación mediante la utilización de sus diversas funcionalidades para que pudieran abordar la práctica de una manera eficiente justo después.

Posteriormente se les planteaba un último ejercicio que les exigía cierta capacidad de análisis y un mínimo nivel de destreza en el diseño de algoritmos. Este ejercicio, que debía efectuarse con la herramienta, era objeto de evaluación para la asignatura.

Por último, se les facilitaba un breve cuestionario que pedía su valoración en una escala de 1 a 5 sobre ciertos aspectos concretos de la aplicación, permitiéndoles así calificar diferentes partes de la aplicación para valorar su calidad y facilidad de uso. Además, el cuestionario planteaba preguntas de respuesta abierta, de tal forma que los estudiantes podían expresar sus impresiones, críticas, sugerencias, etc. Para los alumnos, escribir el nombre en el cuestionario era opcional.

Tanto los enunciados como las respuestas de todos los participantes se pueden consultar en el anexo de este informe.

#### **2.2 Primer día de la Sesión**

#### **2.2.1 Procedimiento de la sesión**

La cita del primer día, como ya se ha comentado, tuvo lugar el 6 de noviembre de 2009. Se contó para ella con la participación de 28 alumnos de la asignatura "Diseño y análisis de algoritmos", impartida por D. Ángel Velázquez Iturbide.

Se les planteó como ejercicio final de la práctica la implementación de un método recursivo que resolviera el problema de los anillos de los números, entendiendo "anillo" como el número de trazos cerrados que tiene la representación escrita de un número, el número de entrada debía poder constar de varias cifras.

#### **2.2.2 Críticas y sugerencias recibidas**

Los resultados de la prueba dejaron claro que los estudiantes encontraron algún problema con la interfaz de la aplicación en varios sentidos, siendo el editor de código la parte más criticada.

Respecto a lo que más echaron en falta a la hora de trabajar con SRec, la información suministrada por los estudiantes se puede resumir en tres puntos principales:

- Algunos estudiantes criticaron el editor de código que proporciona SRec por no ajustarse a lo que ellos consideran un editor "ideal". Esto se traduce en que éste debería estar integrado en la ventana principal, debería permitir automatizar más el trabajo de recargar clases editadas, debería permitir crear clases nuevas y no limitarse a editar clases ya existentes, debería ofrecer más funcionalidades como el coloreado de palabras reservadas y otras facilidades que proporcionan los editores... Además, cuando SRec detectase un error de compilación (lo cual puede darse al cargar una clase que contenga errores), debería dar acceso directo al editor de código, para facilitar su corrección por parte del usuario. Así, el editor de código centró las críticas durante el primer día de la sesión.
- Hubo quien solicitó un depurador y que se marcaran en la vista de código las líneas de código que se van ejecutando. Este enfoque no se ajusta al funcionamiento del programa ni de sus animaciones, ya que éstas tienen en las subllamadas su paso natural de transición, no se basan en instrucciones simples de código.
- Algunas facilidades de instalación también fueron reivindicadas, sobre todo en lo referido a la necesidad que tenía SRec de que el usuario le indicara dónde se encuentra la máquina virtual de Java que se debe usar.
- La capacidad de mantener cargadas varias clases al mismo tiempo, de tal forma que se puedan ejecutar algoritmos que se encuentran en diferentes clases también fue requerida.

Como aspectos más positivos de SRec, destacan dos sobre todos los demás:

• Dos tercios de los alumnos indicaron, de una u otra manera, que la aplicación es capaz de ayudar a entender los algoritmos recursivos, resultando ser así una herramienta útil y que cumple el objetivo primario que dio pie a su implementación. Son varios los estudiantes que resaltan la capacidad de

transmisión de conocimientos gracias a la representación gráfica que proporciona el programa, siendo el árbol de activación uno de los elementos mejor valorados de SRec. También fue remarcada la capacidad para dejar ver fácilmente los errores que se producen durante la ejecución del algoritmo cuando éste está mal programado.

• Una cuarta parte de los estudiantes resaltaron que SRec es fácil de usar. Así, se cumple uno de los requisitos que se han mantenido en pie durante todo el proceso de desarrollo de la aplicación. El aprendizaje de la herramienta debe llevar muy poco esfuerzo, y para ello es vital que su manejo sea sencillo e intuitivo.

Otros aspectos que contaron con el visto bueno de los estudiantes fueron el poder exportar el contenido de las vistas a animaciones en formato estándar GIF o realizar capturas estáticas en formatos PNG, GIF o JPG junto al hecho de que fuese considerado intuitivo y sencillo, viendo esto último como una cualidad.

Además, pudimos encontrar entre las respuestas la sugerencia de que SRec debería emplearse en primer curso de la carrera a la hora de enseñar programación recursiva, por su alta capacidad de asistencia en el aprendizaje de esta compleja técnica.

Respecto a los aspectos negativos de SRec, las opiniones resultaron más heterogéneas, con muy poco respaldo cada una. Esto podría significar que son varios los puntos de SRec que deberían ser mejorados o modificados, pero que su importancia para los alumnos de forma global está muy limitada. Haciendo un repaso de los aspectos negativos encontramos el siguiente listado:

- Demasiadas opciones de formato: así, los cuadros de diálogo referidos a este campo podrían estar demasiado sobrecargados.
- Laborioso el proceso de cargar clases: los usuarios se enfrentan a un cuadro de diálogo no demasiado intuitivo durante el proceso de carga, lo que hace más pesado todo el proceso.
- Problemas de interfaz: que provocan que a algún estudiante le resultara la aplicación difícil de usar, o le pareciera que el programa cuenta con una interfaz "mediocre", resultando complejo a veces encontrar la funcionalidad requerida.
- Problemas con árboles grandes: persisten algunas dificultades para trabajar con árboles de gran tamaño a pesar de haber introducido una vista global interactiva ya que si se amplía el espacio del árbol que se visualiza en la ventana, los datos contenidos en los nodos pueden volverse demasiado pequeños para una cómoda visualización.
- Problemas con ejecuciones largas: si la ejecución del algoritmo es larga y genera muchas subllamadas, esta ejecución y la posterior creación de las vistas puede suponer el trabajo intensivo de SRec durante varios segundos, tiempo que hace que SRec pueda ser considerado "lento". Además, las limitaciones que impone Java respecto al uso de memoria pueden tener como resultado que las ejecuciones se queden sin memoria disponible asignada por Java, por lo que el algoritmo levanta una excepción y su visualización no puede mostrarse.
- La necesidad de seleccionar la máquina virtual de Java antes del primer uso de SRec también generó alguna mención negativa.
- El proceso de exportación de capturas recibió una crítica: debería permitir capturar las vistas completas y no sólo la parte visible en cada momento. Esta

funcionalidad, sin embargo, tiene este comportamiento debido a limitaciones impuestas por Java.

• De nuevo, el aspecto más criticado fue el editor de código. Sin duda alguna, el grueso del trabajo ha estado enfocado en las vistas y las diferentes funcionalidades del programa relacionadas con ellas, dejando de lado la edición de código que en esta sesión ha tenido como consecuencia una crítica casi generalizada (sí mayoritaria) acerca de esta parte del programa.

Por tanto, como conclusión, parece claro que SRec tiene varios pilares muy fuertes, como la facilidad de uso y la verdadera capacidad de asistencia en el aprendizaje de algoritmos recursivos, lo cual está respaldado por mayorías, y que, en contra, existe una serie amplia de aspectos negativos que son más débiles por contar con poco respaldo del alumnado en general pero que no por ello deben ser ignorados.

#### **2.2.3 Resultados**

 Aparte de las cuestiones de respuesta abierta, donde los estudiantes pudieron realizar sus observaciones, críticas, sugerencias y comentarios diversos, se les preguntó por la nota que pondrían a SRec acerca de algunos aspectos. A continuación mostramos la media, la moda y la desviación típica de las puntuaciones otorgadas:

**Tabla 1.** Valores obtenidos en el cuestionario del primer día de la sesión

| Cuestión                                                                                            | Media | Moda | D. T. |
|----------------------------------------------------------------------------------------------------|-------|------|-------|
| SRec es fácil de usar (a)                                                                           | 4.39  |      | 0.68  |
| Me ha ayudado a ilustrar la definición inductiva<br>del algoritmo (b)                               | 4.32  |      | 0.63  |
| Incluye las funciones adecuadas para ilustrar el<br>comportamiento de los algoritmos recursivos (c) | 4.25  |      | 0.67  |
| En conjunto, me ha gustado SRec (d)                                                                 | 4.07  |      | 0.78  |

A continuación, en la figura 2, se aportan los gráficos que reflejan la división de las diferentes respuestas de la escala (1 a 5) para las cuatro preguntas planteadas. No suponen entre sí ningún tipo de "evolución", puesto que se están midiendo las respuestas en el mismo instante de tiempo sobre cuatro cuestiones diferentes.

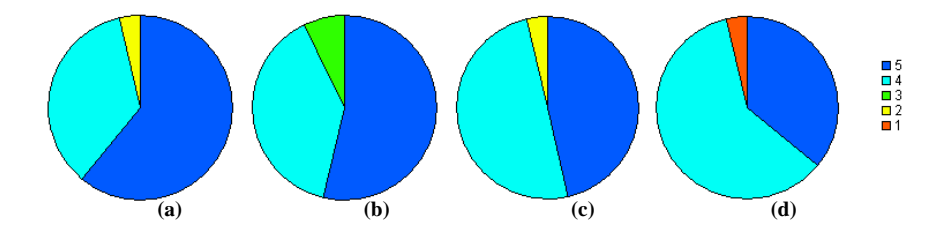

**Fig. 2.** Proporciones de las respuestas para las cuatro preguntas realizadas

Atendiendo a las medias individuales de las puntuaciones aportadas por cada alumno, se muestra en la figura 3 la valoración obtenida de SRec (sobre 5):

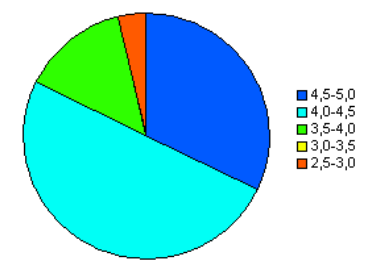

**Fig. 3.** Valor de la media de las puntuaciones aportadas por cada individuo en la sesión 1

Tal y como se puede ver en el gráfico, la aceptación de SRec fue altamente elevada. Así, un 32% de los asistentes (casi un tercio) le otorgó un nota media entre el 4,5 y el 5, mientras que un 50% lo situó entre el 4 y el 4.5, lo que supone que el 82% de los estudiantes aprobaron a SRec con un notable alto o sobresaliente (notas entre el 4 y el 5). Atendiendo a este dato, esta es la segunda mejor valoración de SRec de entre todas las que se han realizado hasta el momento acerca de la satisfacción personal. Un 14% de los estudiantes le puso una nota media entre 3.5 y 4, haciendo residual el grupo 2.5-3.0, con sólo un representante (3,5%).

#### **2.3 Segundo día de la sesión**

#### **2.3.1 Procedimiento de la sesión**

El segundo día de la sesión se llevó a cabo un procedimiento muy similar. Se realizó el 4 de diciembre de 2009 y participaron 27 alumnos de la misma asignatura "Diseño y análisis de algoritmos", impartida por D. Ángel Velázquez Iturbide.

Se les planteó como ejercicio final de la práctica la implementación de un algoritmo basado en la técnica de Divide y vencerás.

#### **2.3.2 Críticas y sugerencias recibidas**

En este segundo día de la sesión se introdujeron por parte de los estudiantes menos respuestas y de menor precisión, aunque igualmente son válidas para poder averiguar qué partes gozan de mayor aceptación y cuáles provocan mayor rechazo, confusión o problemas para emplear la herramienta. Además, se observan reivindicaciones, quejas y críticas muy similares a las del primer día.

Entre las partes más difíciles de usar aparece de manera destacada el cuadro de diálogo que aparece en la herramienta al cargar clases Java. Este cuadro de diálogo solicita al usuario que señale qué métodos contienen algoritmos diseñados bajo la técnica de Divide y Vencerás y qué parámetros albergan la estructura de datos manejada por el algoritmo y los índices que delimitan qué parte de la estructura es manejada en cada subllamada.

También se hizo notar por parte del alumnado que la aplicación no es del todo intuitiva, no sólo por el cuadro de diálogo anteriormente citado, sino también por los iconos, que en algunos casos no resultan explicativos sobre la funcionalidad que representan.

Tampoco resultaron fáciles de usar los cuadros de diálogo que permiten modificar la cantidad de información mostrada en pantalla. Además, hubo quien se quejó de que la ventana de la aplicación abre demasiados paneles, cada uno con su barra de scroll, que puede llegar a despistar sobre cuántas y qué vistas se tienen en pantalla en cada momento.

En el momento de reivindicar características útiles, las carencias encontradas sobre la edición de código volvieron a salir a relucir, aunque también se pedía la posibilidad de compilar código "a nivel de métodos", quizá intentando abstraerse del concepto de clase para centrarse más en el de método o algoritmo.

También se repitió una petición de la primera sesión, que es que SRec pueda capturar en archivos gráficos las representaciones enteras de las vistas y no sólo la parte visible en la ventana en el momento de efectuar la captura, si bien es, como ya se ha comentado, una limitación dada por el lenguaje en el que está programada la aplicación, Java. Que SRec pueda autoconfigurar la máquina virtual de Java en su primer uso y que sea compatible con otras plataformas como MacOS o Linux son otras sugerencias que quedaron recogidas en los cuestionarios, junto con que la vista del árbol de activación realice un autoscroll sobre la parte relevante del árbol a medida que se va visualizando la animación automatizada.

Como característica poco útil únicamente se mencionó el control de formato, dando a entender que es un cuadro de configuración complejo para una cuestión secundaria como es el coloreado de las vistas.

Aprovechando que esta sesión de evaluación se iba a celebrar en dos sesiones separadas por un periodo de tiempo nada despreciable, se preguntó a los alumnos si habían empleado SRec y con qué fin entre el primer y segundo día de la sesión. Seis de los 27 (es decir, un 22%) sí emplearon SRec por su propia iniciativa, sin ninguna recomendación u obligación, para diversos fines que listamos a continuación:

- Algoritmos voraces (tres de los seis alumnos)
- Para comprobar algún ejercicio visto en clase y comprenderlo mejor (dos)
- Ver si ciertos algoritmos son eficientes (uno)

#### **2.3.3 Resultados**

Más allá de las preguntas de respuesta abierta, los alumnos tenían que introducir una serie de puntuaciones para valorar diversos aspectos de la herramienta. El número de cuestiones que se valoran es sustancialmente más elevado que en el primer día de la sesión debido a que en el segundo día el conocimiento y la experiencia que tienen con respecto a la aplicación es mayor.

Como novedad, en este cuestionario se ha pedido la valoración sobre dos ámbitos de cada funcionalidad: la calidad y la facilidad de uso.

A continuación se adjunta en la tabla 2 la puntuación de SRec sobre ciertos aspectos generales (aportando la media, la moda y la desviación típica).

**Tabla 2.** Valores obtenidos en el cuestionario del segundo día de la sesión (1/2)

| Cuestión                  | Media | Moda | D. T. |
|---------------------------|-------|------|-------|
| SRec es fácil de usar (a) | 3.90  |      | 0.83  |

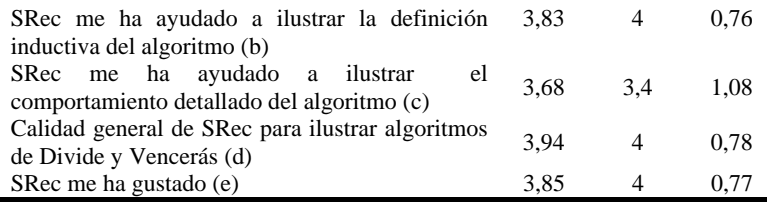

Los valores obtenidos en las preguntas (b) y (c) no se perciben como demasiado significativos pues en la corrección de las prácticas se observó que los estudiantes tenían, en general, algunas dificultades para identificar cuál era en realidad la definición inductiva del algoritmo.

Los resultados medios son ligeramente inferiores a los de las sesiones previas y también pueden considerarse peores que los del primer día de la sesión, donde SRec superó siempre el 4 como valor medio en cuestiones que podríamos considerar equivalentes.

En la figura 4 se representan los porcentajes aportados por cada respuesta para cada pregunta:

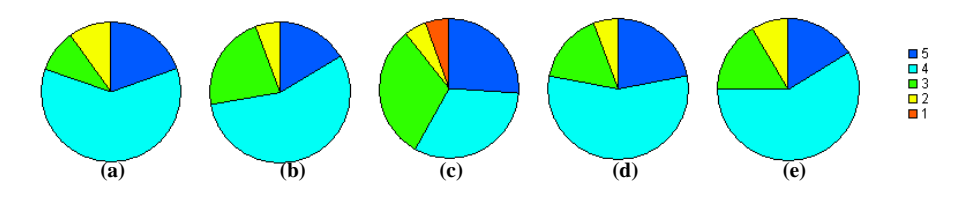

**Fig. 4.** Valor de la media de las puntuaciones aportadas por cada individuo en la sesión 2

Se puede observar que los estudiantes apoyan contundentemente ideas como "SRec es fácil de usar" (a) o "SRec me ha ayudado" (e) con un 75% de las puntuaciones dadas con un 4 ó 5 (valor máximo). También valoran muy positivamente el 77% de los estudiantes la idea de que SRec tiene "calidad global para ilustrar algoritmos de Divide y vencerás" (d). Esto parece contradecir los resultados de la cuestión (c) acerca de la ayuda aportada por SRec para ilustrar el comportamiento del algoritmo, que fue respaldada por "sólo" el 58% y para la que ofrecieron una respuesta neutra (ni sí ni no) el 31,5%.

Aportamos ahora en la tabla 3 los resultados sobre aspectos muy específicos de SRec.

**Tabla 3.** Valores obtenidos en el cuestionario del segundo día de la sesión (2/2)

| <b>Cuestiones sobre</b>       |              | <b>Facilidad uso</b> | Calidad |      |
|-------------------------------|--------------|----------------------|---------|------|
| aspectos de SRec              | <b>Media</b> | Moda                 | Media   | Moda |
| Estructura del menú principal | 3.95         |                      | 4.11    |      |
| <b>Iconos</b>                 | 4.05         | 4.5                  | 4.05    |      |
| Vista del árbol de activación | 4.22         | 4                    | 4.11    | 4    |
| Visor de árboles grandes      | 3,50         |                      | 3,56    | 4    |

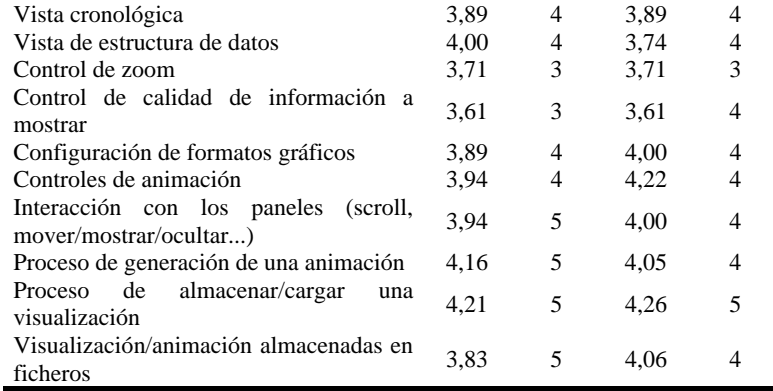

Aportamos ahora la nota media obtenida por el programa (siempre sobre 5) otorgada por cada uno de los participantes, donde se observa que aparece un nuevo grupo, que hasta ahora nunca se había tenido que contemplar en esta medición, el del rango [2.0-2.5):

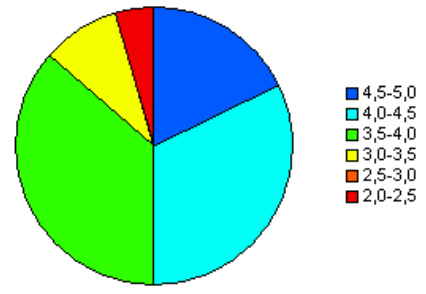

**Fig. 5.** Valor de la media de las puntuaciones aportadas por cada individuo en la sesión 2

El porcentaje de estudiantes que puntuaron a SRec con una nota mayor o igual a 4,5 alcanza el 18,1% (frente al 32% registrado el primer día), mientras que el de alumnos que puntuaron a SRec con entre 4 y 4,5 puntos roza el 32% (50% el primer día de la sesión). De esta manera, el 50% de los estudiantes otorgó a SRec una nota media de satisfacción personal igual o superior a 4, frente al 82% del primer día.

El grupo del rango [3.5-4.0) supuso exactamente el 36,36% de los estudiantes, mientras el siguiente grupo, que evaluó a SRec con medias en el rango [3.0-3.5), supone el 9%. El grupo del rango [2.5-3.0) no obtuvo ningún representante. Tan sólo un estudiante otorgó una media personal por debajo del 2.5, el cual supone el 4,5% (puntuó a todas las preguntas con un 2, lo cual hace dudar de su interés en rellenar el formulario).

Estos datos reflejan una supremacía del grupo que puntuó a SRec entre 4 y 5 (50%) frente a los que lo puntuaron entre 3 y 4, que suponen el 45,4%. Por otro lado, sumando los grupos mayoritarios, obtenemos que el rango [3.5-4.5) representa más del 68% de los encuestados, más de dos tercios. Tras él, el segundo grupo en importancia es el de mayor puntuación, que alberga al 13,6% de los estudiantes. Por el contrario, el 13% de los estudiantes dieron una nota inferior al 3,5, lo que mejora levemente el resultado de la tercera sesión (14%).

No todos los estudiantes respondieron a todas las cuestiones con una valoración numérica, de tal forma que su media personal se obtuvo teniendo en cuenta sólo las respuestas numéricas dadas.

#### **2.4 Estudio de las respuestas de los dos días por individuos**

Se observarán a continuación los valores de las respuestas dadas en las dos partes de la sesión por parte de aquellos individuos que decidieron escribir su nombre y que participaron los dos días de manera identificada, para observar tendencias individuales. A pesar del alto número de alumnos con que se contó en las dos sesiones, el hecho de ser opcional la inserción del nombre en el cuestionario provocó que sólo se pudieran utilizar los datos de seis individuos.

En la siguiente tabla se muestran las variaciones de puntuación de los seis individuos para las dos cuestiones que se plantearon en ambos días.

Un cero implica que no hubo variación en la valoración, mientras que el resto de valores indican la diferencia de puntos entre el primer día y el segundo, los valores positivos representan puntuaciones más altas en el segundo día (evolución positiva) y los valores negativos puntuaciones más altas en el primer día (evolución negativa).

**Tabla 4.** Valores de seis individuos para dos cuestiones

| Cuestión              |  | $\blacksquare$ | I. 3 | L.3 |  |
|-----------------------|--|----------------|------|-----|--|
| SRec es fácil de usar |  |                |      |     |  |
| SRec me ha gustado    |  |                |      |     |  |

Qué duda cabe que seis individuos de 28 suponen una muestra pequeña como para poder extrapolar los resultados a todo el conjunto de alumnos, pero en cualquier caso, puede resultar interesante conocer en qué proporción variaron su opinión sobre SRec tras el segundo día de uso, teniendo en cuenta que en éste tuvieron que emplear vistas nuevas y hacer frente a una interfaz más compleja y quizá poco intuitiva (según los resultados generales obtenidos).

Tal y como se puede observar en la tabla, dos tercios de los individuos identificados no variaron su opinión sobre la facilidad de uso de SRec, si bien el tercio restante sí consideró que SRec era menos fácil de usar de lo que dijeron el primer día. Estas variaciones siempre bajaron en un único punto sobre 5. Uno de los dos individuos que varió su opinión aportó el segundo día que la parte más difícil de usar de SRec era el cuadro de diálogo que requiere introducir información sobre los algoritmos de Divide y vencerás al cargar la clase Java que los contiene; el otro individuo no aportó información sobre qué era lo que más le costaba usar de la aplicación.

Por otro lado, respecto a la aceptación, de nuevo dos tercios de los alumnos identificados no variaron su opinión acerca de la aplicación. Del tercio restante, la mitad mejoraron en un punto su opinión y la otra mitad la empeoró también en un punto.

Como dato curioso, ninguno de los individuos varió su opinión sobre los dos aspectos, siempre sólo sobre uno, si bien un tercio del total no la varió sobre ninguno de los dos aspectos a pesar de las diferencias existentes entre los usos que se tuvieron que hacer de la aplicación los dos días de la sesión.

#### **3 Evolución a lo largo de las sesiones**

Son ya cuatro las sesiones de evaluación de usabilidad llevadas a cabo y, más allá de los análisis que se puedan hacer de los resultados de cada sesión, que permiten mejorar la herramienta a corto plazo, puede convenir hacer un estudio más a fondo de la evolución de los datos, que debería ser parejo a la evolución de la aplicación.

Por ello presentamos en primer lugar un recorrido por las características que ha ido ganando o mejorando la aplicación de una sesión a otra y, dentro de ese contexto, valoramos a continuación la evolución de los datos recogidos en las diferentes sesiones de evaluación de la usabilidad de SRec.

#### **3.1 Progreso de las características de SRec**

Como ya se ha explicado en este informe técnico y en [5], la aplicación ha ido ganando estabilidad, funcionalidad y complejidad a lo largo del tiempo, permitiendo ofrecer cada vez mayores opciones de interacción, un más amplio abanico de funcionalidades, y mayor tiempo de vida útil para el profesor y el alumno a lo largo de las asignaturas en las que se emplea.

Es por ello que resulta conveniente listar las funcionalidades que proporciona SRec y detallar cuáles de ellas se han ofrecido en cada sesión, para lograr acercarse así al modelo de aplicación que se ha evaluado en cada sesión de usabilidad. Recordemos que durante las tres primeras sesiones de evaluación de usabilidad se empleó SRec 1.0 en diferentes momentos de desarrollo, pero que en la cuarta sesión se utilizó SRec 1.2, cuyas principales novedades eran la incorporación de múltiples funcionalidades de interacción (SRec 1.1) y la integración de la técnica Divide y Vencerás (SRec 1.2).

**Tabla 5.** Relación de características disponibles de SRec en cada sesión de evaluación de usabilidad.

| Características                                                                                          | 1ª | $2^{\rm a}$ | $3^a$ | $4^{\rm a}$ |
|----------------------------------------------------------------------------------------------------|----|-------------|-------|-------------|
| Soporte básico para recursividad con un único método                                                     |    | X           | X     | X           |
| Soporte básico para recursividad con más de un método<br>involucrado                                     |    | X           | X     | X           |
| Soporte para recursividad con más de un método<br>involucrado, con capacidad de selección de información |    |             |       | X           |
| Soporte para recursividad con métodos sin retorno                                                        |    |             | X     | X           |
| Soporte para Divide y Vencerás                                                                           |    |             |       | X           |
| Capacidad de compilación y ejecución de código<br>desarrollado por el usuario                            |    | X X         |       |             |
| Información de errores de compilación al cargar clases                                                   |    |             |       |             |

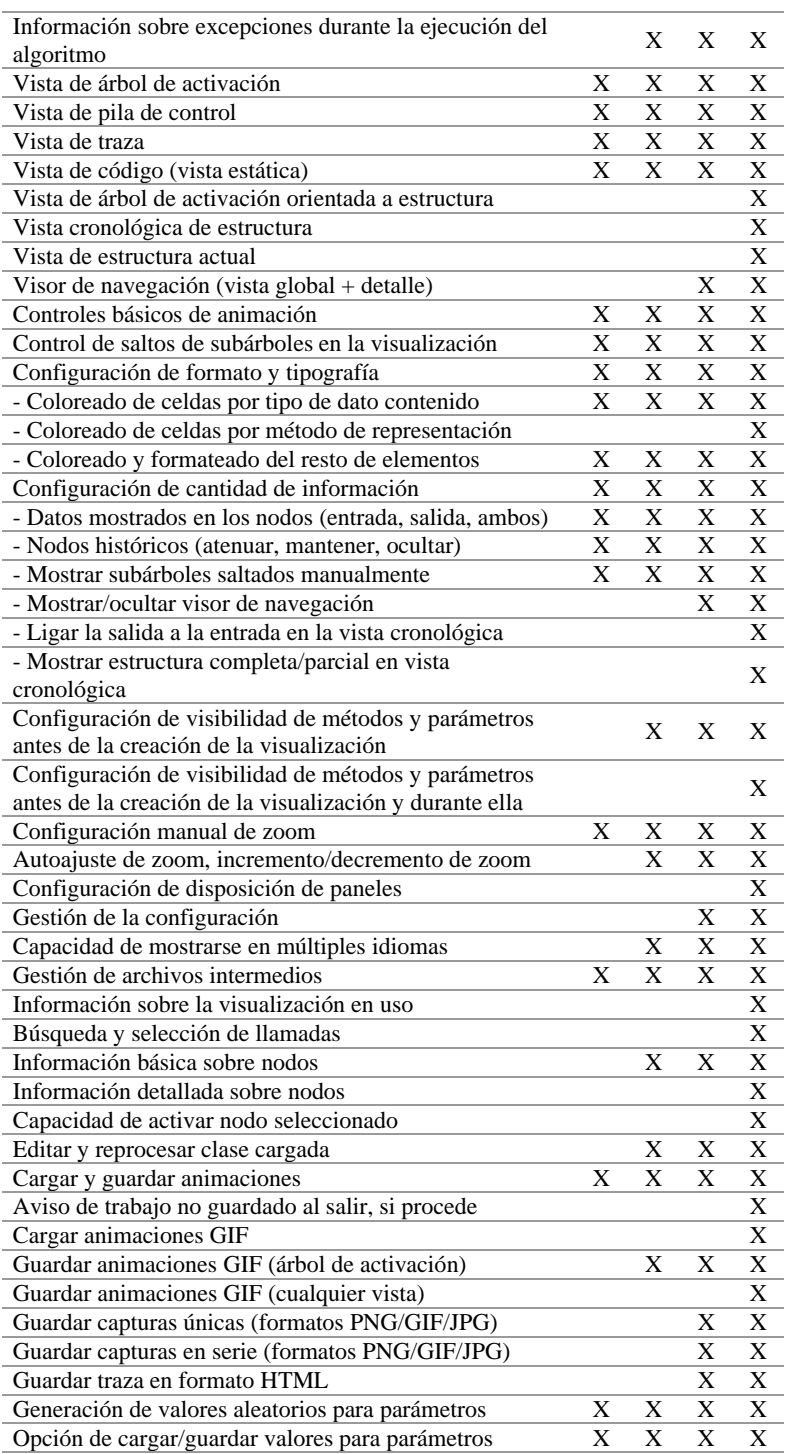

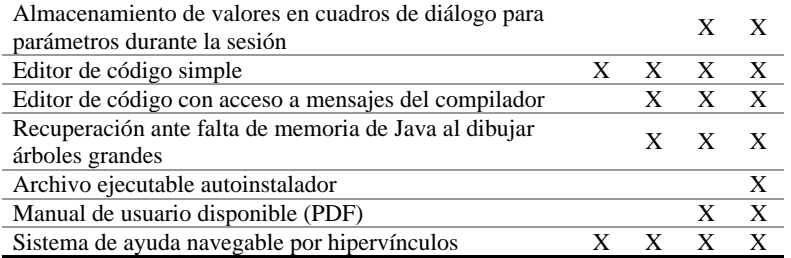

Obteniendo datos cuantitativos de la tabla, las sesiones tienen los siguientes porcentajes de funcionalidad desarrollada:

- Primera sesión: 22 de 60, 36,66%.
- Segunda sesión: 33 de 60, 55%.
- $\bullet$  Tercera sesión: 43 de 60, 71,66%.
- $\bullet$  Cuarta sesión: 60 de 60, 100%.

Obviamente, no todas las funcionalidades listadas tienen la misma complejidad de implementación ni gozan de la misma importancia desde el punto de vista funcional, pero sí deja ver esta proporción que SRec 1.2 ofrece numerosas posibilidades nuevas, algunas de gran importancia didáctica, frente a las versiones anteriormente evaluadas.

#### **3.2 Resultados numéricos**

A continuación, se presentan las notas que ha obtenido SRec para muchas de sus características a lo largo de las cuatro sesiones:

**Tabla 6.** Valores medios obtenidos en las cuatro sesiones

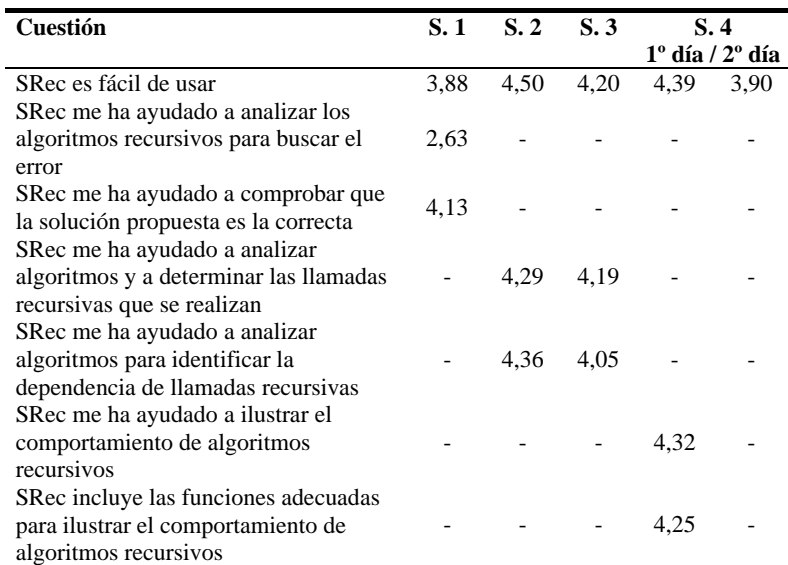

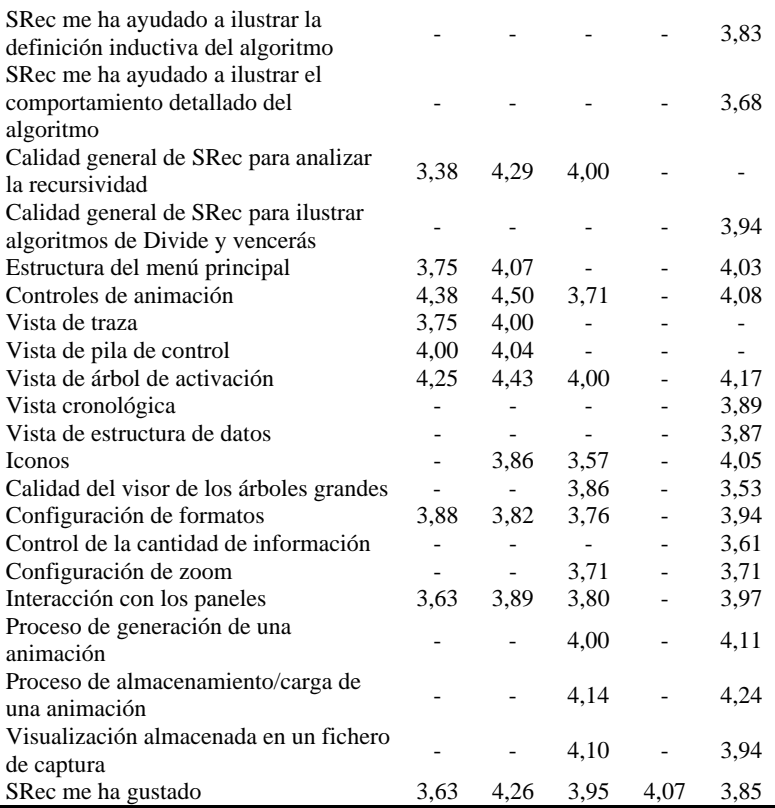

Se puede constatar fácilmente que los mejores resultados fueron los obtenidos en la segunda sesión seguidos de los del primer día de la cuarta sesión, mientras que las valoraciones más bajas son, por lo general, las obtenidas durante la pimera sesión.

A continuación se estudiará la evolución en el tiempo de algunas de estas puntuaciones.

#### **3.2.1 Facilidad de uso y aceptación**

La facilidad de uso siempre ha sido un requisito indispensable para cualquiera de las versiones de SRec que hasta ahora han sido desarrolladas. Como ya hemos expresado en alguna ocasión, cuando una persona está intentando afrontar una asignatura, lo que menos necesita es tener la obligación de esforzarse en conocer algo adicional para poder aprender lo que realmente quiere aprender. De ahí, que toda aplicación informática deba ser totalmente intuitiva en su manejo, clara en su interfaz, útil en su funcionalidad y atractiva en su diseño. Sólo así se podrá lograr otro gran objetivo: que la herramienta guste a los usuarios, de tal forma que opten por usarla espontáneamente como refuerzo en sus horas de trabajo personal.

Estas dos cuestiones, la facilidad de uso y la capacidad de gustar a los usuarios, son dos de las preguntas de mayor relevancia de los cuestionarios, repasamos sus valores en la siguiente tabla:

| Cuestión              | S. 1 | S. 2         | S. 3 | S. 4 |                               |
|-----------------------|------|--------------|------|------|-------------------------------|
|                       |      |              |      |      | $1^\circ$ día / $2^\circ$ día |
| SRec es fácil de usar | 3.88 | 4.50         | 4.20 | 4.39 | 3.90                          |
|                       | (7)  | (28)         | (21) | (28) | (20)                          |
|                       | 3.63 | 4.26         | 3.95 | 4.07 | 3.85                          |
| SRec me ha gustado    |      | $23^{\circ}$ | 21)  | 28)  | (13)                          |

**Tabla 7.** Valores medios sobre facilidad de uso y aceptación

Calculamos el valor medio de cada cuestión a lo largo de todas las sesiones teniendo en cuenta el número de personas que respondieron a las cuestiones en cada sesión (valor representado entre paréntesis en la tabla). Este valor da 4,25 para la facilidad de uso y 4,02 para la aceptación. Respecto a ambos valores, superan la media la segunda sesión y el primer día de la cuarta sesión, mientras que se sitúan por debajo las sesiones 1, 3 y 4 (sólo el segundo día).

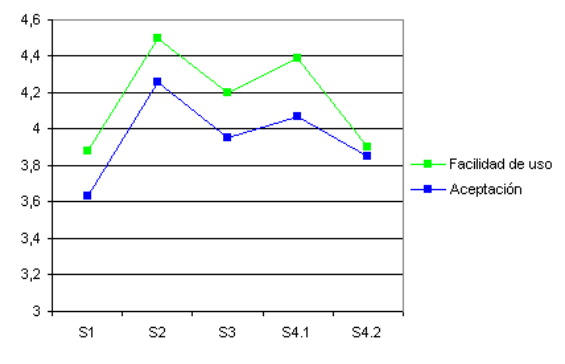

**Fig. 6.** Evolución de la facilidad de uso y la aceptación

La gráfica refleja un aumento significativo de los datos de la primera a la segunda sesión, fruto de las mejoras en funcionalidad, comportamiento y estabilidad. Sin embargo, la mayor complejidad tuvo como consecuencia que los datos fueran más bajos en las siguientes sesiones. Los segundos mejores datos se obtuvieron durante el primer día de la cuarta sesión, ya que en esa ocasión, los alumnos no tenían que emplear las funcionalidades de Divide y Vencerás añadidas en última instancia, cuya interfaz fue en parte la causante de los bajos resultados cosechados el segundo día.

Podría deducirse de estos datos que la aplicación mejoró respecto a la versión de la tercera sesión, ofreciendo una mejor asistencia para la recursividad, pero que la nueva técnica ha integrado, aparte de nuevas vistas específicas, algunas dificultades en el manejo de la herramienta que no han logrado convencer del todo a los estudiantes.

#### **3.2.2 Capacidad para ilustrar algoritmos recursivos y permitir su análisis**

El objetivo primario de SRec es asistir a los alumnos a la hora de analizar el comportamiento de algoritmos recursivos. Para ello, la aplicación debe ofrecer representaciones que, de una manera clara, gráfica y animada, permita al alumno acceder al comportamiento del algoritmo para su estudio.

Repasando los valores que ha ido obteniendo SRec a lo largo de las sesiones acerca de la capacidad/calidad de SRec para permitir el análisis de algoritmos recursivos (sesiones 1, 2 y 3) y la capacidad para ilustrar los algoritmos recursivos (sesión 4, día 1) y de Divide y vencerás (sesión 4, día 2), se obtienen estos valores:

**Tabla 8.** Valores medios sobre la capacidad para permitir el análisis e ilustrar los algoritmos

| Cuestión                                              | S. 1 | S. 2      | S. 3 | S. 4 |                                   |
|-------------------------------------------------------|------|-----------|------|------|-----------------------------------|
|                                                       |      |           |      |      | $1^{\circ}$ día / $2^{\circ}$ día |
| Capacidad para analizar algoritmos 3,38<br>recursivos |      | 4.29 4.00 |      | 4.28 | $3.94*$                           |

\* algoritmos de Divide y vencerás

La progresión de los datos no puede ser considerada negativa en esta ocasión. Si momentáneamente omitimos los datos del segundo día de la sesión 4 (referidos no a la recursividad genérica sino a la técnica de Divide y vencerás), podemos observar una tendencia alcista en cuanto a la puntuación de la capacidad de SRec en este sentido.

Esta tendencia tan sólo está rota en la tercera sesión, donde se experimentó un ligero retroceso, pero respecto a ésta, la cuarta sesión añade de nuevo una componente de crecimiento que logra equipararse en puntuación a los datos de la segunda sesión, los mejores de SRec hasta la fecha. En el gráfico se representa la tendencia alcista de la capacidad de ilustrar algoritmos recursivos para su análisis posterior.

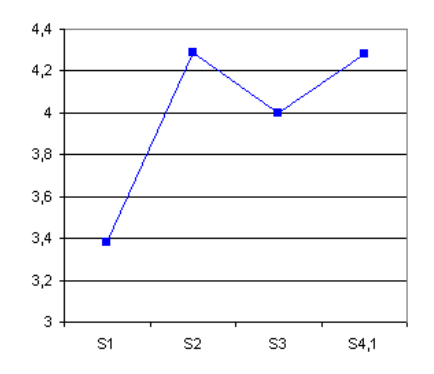

**Fig. 7.** Evolución de la capacidad de ilustración de algoritmos recursivos

De tal forma, podemos concluir que a pesar de que puedan existir ciertas dificultades en su uso, ésta sigue cumpliendo su labor didáctica.

Por otro lado, los datos extraídos de la técnica de Divide y vencerás el segundo día de la cuarta sesión no pueden ser considerados "malos" si se tienen en cuenta varios factores:

• Es la primera vez que se evalúa la representación de la técnica y sus datos son mejores que los que obtuvo por primera vez la recursividad

• Supone uno de los mejores registros de la cuarta sesión de evaluación de usabilidad de SRec, tan sólo superado por algunos aspectos concretos de la aplicación.

Estos datos, sin embargo, arrojan una serie de preguntas para las que no se puede obtener una respuesta clara. Desde el punto de vista de la funcionalidad, las sesiones 2 y 3 no tenían diferencias significativas acerca de la capacidad gráfica del programa, salvo la adición del visor de navegación, una funcionalidad requerida por los propios estudiantes en las sesiones 1 y 2 y que estuvo disponible desde la versión empleada en la sesión 3. Esto no sólo no provocó una subida de los resultados sino que la nota de SRec bajó en este sentido casi 3 décimas y también la valoración sobre la vista del árbol de activación cayó casi medio punto.

¿Por qué si una funcionalidad añade una capacidad nueva que no introduce perjuicios de uso o interfaz y que fue requerida previamente por los alumnos obtiene peores resultados? Probablemente se deba a que resulte necesario un mejor acondicionamiento de los laboratorios donde se realizan las pruebas para que el posible desconcierto sobre la instalación de la herramienta no condicione su aceptación por los alumnos.

El dato siguiente, el cosechado en la sesión 4 también da lugar a cierta inquietud. La capacidad de SRec para ilustrar el comportamiento de los algoritmos recursivos fue seriamente aumentada mediante la adición de funciones de interacción (selección de llamadas, muestreo de información, otras opciones...) de tal forma que los estudiantes tenían entonces más herramientas suministradas por la aplicación para conocer en mayor profundidad todos los detalles de los algoritmos. Respecto a la tercera sesión se consiguió un dato mejor, pero respecto a la segunda sesión, cuando se usó una herramienta que ofrecía menos posibilidades y cuyo manejo no era en este aspecto menos complejo, el resultado fue cuantitativamente muy similar.

¿Por qué si una capacidad es ampliamente aumentada sin haber afectado a su facilidad de manejo obtiene una puntuación prácticamente idéntica? Una posible respuesta se deba a las tareas pedidas y al uso que éstas exigían de la aplicación, donde quizá las nuevas características apenas se veían implicadas.

Sin duda alguna, el análisis profundo de los resultados abre ciertas vías de investigación sobre el procedimiento llevado a cabo para proponer mejoras de cara al futuro.

#### **3.2.3 Interacción con los paneles de la ventana principal**

En programas orientados a la visualización, la interfaz se convierte en todo un vehículo de información hacia el usuario, ya que lo que éste busque será ofrecido siempre por ella. Por ello, la interfaz tiene que facilitar siempre el acceso a esa información, manteniendo en la flexibilidad y simplicidad sus señas de identidad.

SRec ha variado su sistema de paneles a lo largo del tiempo. Comenzó con una ventana de cuatro paneles, ubicados de manera fija aunque permitiendo agrandarlos o empequeñecerlos según las necesidades del usuario. Cualquiera de los paneles podía llegar a abarcar toda el área de la ventana si era preciso.

Antes de la cuarta sesión se cambió el modelo de paneles, de tal forma que el panel de código pasaba a ocupar, durante la mayoría del tiempo, un espacio mayor que anteriormente, y es que no en vano, este nuevo modelo contenía tres paneles, uno menos que hasta entonces.

Las vistas dinámicas, desde este cambio, pueden visualizarse en cualquiera de los dos restantes paneles, que además pueden cambiar su ubicación (o bien se sitúa uno encima del otro o bien uno al lado del otro, modificando además la forma de los paneles) dando así mayores posibilidades al usuario de personalizar la interfaz acorde a sus gustos y/o necesidades. Con este modelo se mantenía la capacidad de SRec de llenar toda su ventana con cualquiera de los paneles disponibles.

A pesar de la introducción de cambios, la evolución de este aspecto es bastante estable, tal y como se puede ver en la siguiente tabla:

**Tabla 9.** Valores medios obtenidos en las cuatro sesiones

| Cuestión                    | S. 1 | S. 2        | S. 3 | S. 4<br>$1^\circ$ día / $2^\circ$ día |
|-----------------------------|------|-------------|------|---------------------------------------|
| Interacción con los paneles | 3.63 | 3.89<br>281 | 3.80 | 3.97                                  |

Teniendo en cuenta el número de alumnos que respondieron esta cuestión en cada sesión (dato aportado en la tabla entre paréntesis) la media resultante es 3,86, una décima inferior al resultado de la cuarta sesión. A pesar de ser un sistema completamente diferente y permitir mayores posibilidades logra un grado de aceptación muy similar al anterior.

### **4 Datos estadísticos**

Ofrecemos datos numéricos sobre el número de respuestas contestadas, porcentajes, y unas breves conclusiones acerca de ellos.

La tabla 10 indica cuántas respuestas se dieron para cada puntuación posible, el número de respuestas en blanco o nulas (representadas todas ellas en la columna "BN") y el porcentaje de respuestas contestadas correctamente para las preguntas del primer día.

**Tabla 10.** Estadísticas de las puntuaciones del primer día de la sesión

| <b>Cuestión</b>                    | $\frac{6}{9}$ | BN       | 1        | $\mathbf{2}$ | 3        | 4  | 5   |
|------------------------------------|---------------|----------|----------|--------------|----------|----|-----|
| SRec es fácil de usar              | 100.0         | $\theta$ | $\Omega$ |              | 0        | 10 | 17  |
| Me ha ayudado a ilustrar el        |               |          |          |              |          |    |     |
| comportamiento de algoritmos       | 100.0         | $\theta$ | $\Omega$ | $\mathbf{0}$ | 2        |    | -15 |
| recursivos                         |               |          |          |              |          |    |     |
| Incluve las funciones adecuadas    |               |          |          |              |          |    |     |
| para ilustrar el comportamiento de | 100.0         | $\Omega$ | $\theta$ |              | $\theta$ | 14 | 13  |
| los algoritmos recursivos          |               |          |          |              |          |    |     |
| En conjunto, me ha gustado SRec    | 100.0         | $\theta$ |          | $\theta$     | $\theta$ |    | 10  |

Las tablas 11, 12 y 13 contienen cuántas respuestas se dieron para cada puntuación posible, el número de respuestas en blanco o nulas (representadas todas ellas en la columna "BN") y el porcentaje de respuestas contestadas correctamente para las preguntas del segundo día.

**Tabla 11.** Estadísticas de las puntuaciones del segundo día de la sesión (1/3)

| Cuestión                                                                    | $\frac{0}{0}$ | <b>BN</b> | 1              | $\mathbf{2}$                | 3              | 4  | 5 |
|-----------------------------------------------------------------------------|---------------|-----------|----------------|-----------------------------|----------------|----|---|
| SRec es fácil de usar                                                       | 74,07         |           | 0              | $\mathcal{D}_{\mathcal{A}}$ | 2              | 12 | 4 |
| Me ha ayudado a ilustrar la<br>definición inductiva del algoritmo           | 66,67         | 9         | $\Omega$       | 1                           | $\overline{4}$ | 10 | 3 |
| Me ha ayudado a ilustrar el<br>comportamiento detallado del<br>algoritmo    | 70.37         | 8         | $\overline{1}$ | $\overline{1}$              | 6              | 6  |   |
| Calidad general de SRec para<br>ilustrar algoritmos de Divide y<br>vencerás | 66.67         | 9         | - 0            | $\mathbf{1}$                | 3              | 10 |   |
| En conjunto, me ha gustado SRec                                             | 48,15         | 14        | 0              |                             | $\mathfrak{D}$ | 8  |   |

**Tabla 12.** Estadísticas de las puntuaciones del segundo día de la sesión (2/3)

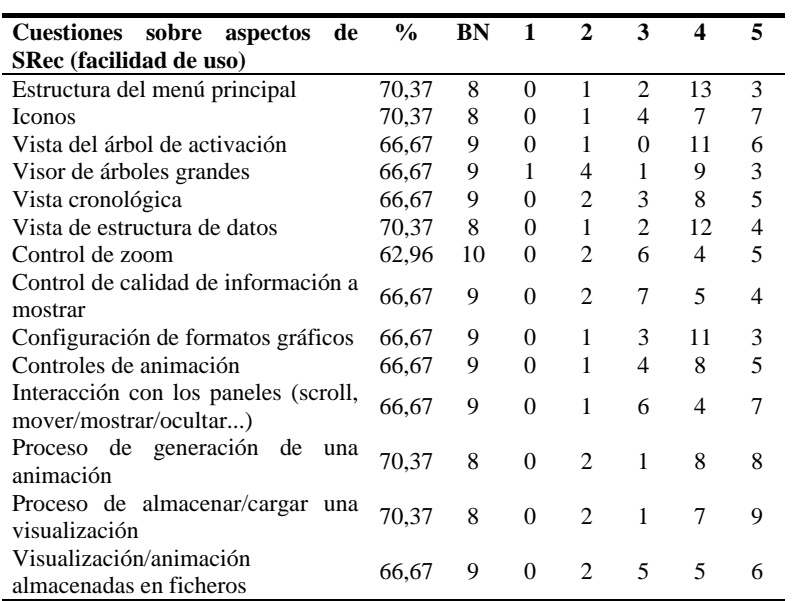

**Tabla 13.** Estadísticas de las puntuaciones del segundo día de la sesión (3/3)

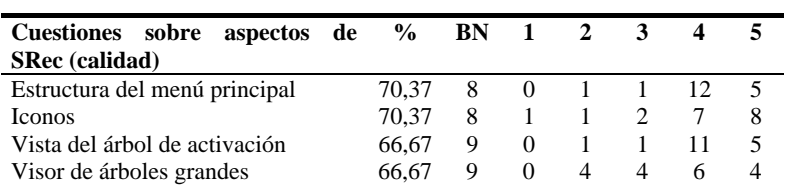

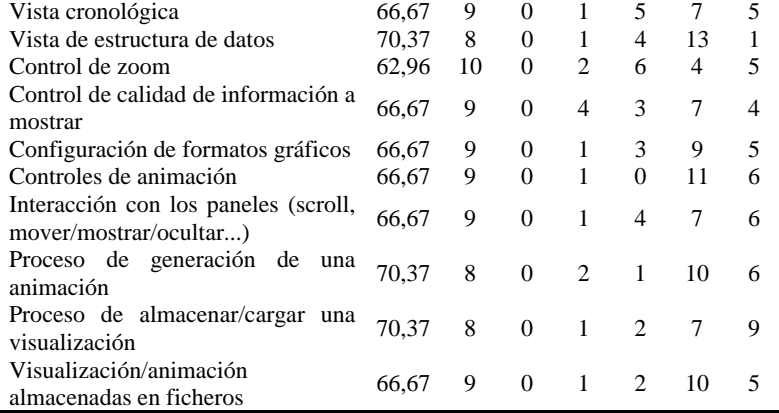

El número de respuestas en blanco es considerablemente alto, probablemente por la gran longitud del cuestionario que provocó cierto cansancio a la hora de responder por parte de los alumnos.

A continuación recopilamos el número de respuestas dadas y dejadas en blanco para cada pregunta abierta planteada en los cuestionarios. La tabla 14 recopila las del primer día y la tabla 15 las del segundo. La columna "BN" recoge el número de respuestas en blanco o nulas, mientras que la columna "R" contiene el número de respuestas dadas. Se muestra el porcentaje de cuestiones rellenadas respecto al total de encuestados.

**Tabla 14.** Estadísticas de las repuestas abiertas del primer día de la sesión

| Cuestiones sobre aspectos de SRec (calidad)                                                | $\frac{0}{n}$ | RN       |     |
|--------------------------------------------------------------------------------------------|---------------|----------|-----|
| Características de SRec que te parecen que podrían ser<br>útiles pero SRec carece de ellas | 64.28         | 10       | 18  |
| Aspectos positivos que encuentras en SRec                                                  | 100.0         | $\theta$ | -28 |
| Aspectos negativos que encuentras en SRec                                                  | 85.71         |          | 24  |

**Tabla 15.** Estadísticas de las repuestas abiertas del segundo día de la sesión

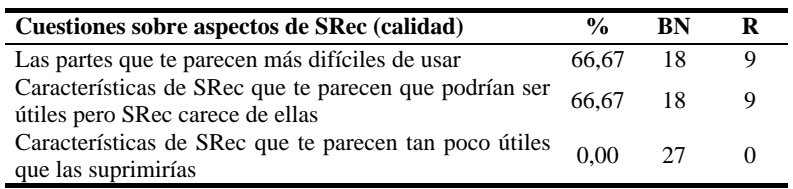

En términos generales, la mayoría de las preguntas del primer día fueron respondidas por el 100% de los alumnos, mientras que la tónica general entre las preguntas del segundo día fue que resultaran respondidas sólo por dos tercios de los alumnos. Quizá el formato gráfico del cuestionario y la planificación del tiempo tengan que ser revisadas para futuras sesiones.

También cabe destacar que el primer día sólo la pregunta "Aspectos positivos que encuentras en SRec" fuera contestada por el 100% de los alumnos, lo que puede dar a entender que los alumnos realmente aceptaron la herramienta, mientras que la pregunta "Características de SRec que te parecen tan poco útiles que las suprimirías" fue la única pregunta de todas que no fue rellenada por nadie, lo cual podría interpretarse como que todas las funcionalidades de SRec empleadas por los alumnos resultaron realmente de utilidad para ellos.

#### **5 Conclusiones generales**

Funcionalidad e interfaz son los dos aspectos fundamentales en los que trabajar para lograr realizar una aplicación útil y usable. Estas dos características son indispensables pero no sirve de nada tener una sin la otra.

Los resultados de la cuarta sesión reflejan algunos problemas de interfaz (cuadros de diálogo que no resultan intuitivos, iconos poco representativos...) aunque también atañen a la funcionalidad las críticas recibidas. Eso sí, la funcionalidad que se ve criticada no es la principal sino la de edición de código Java. Los alumnos se quejaron en varias direcciones acerca de este aspecto, pero afortunadamente la funcionalidad principal, la representación de algoritmos, salió bien parada, tanto por la puntuación de las vistas como por la de la utilidad que aportan en general.

A nivel global, los resultados dejan ver que el grado de aceptación de la aplicación entre los estudiantes ha descendido, y que existen numerosos aspectos por mejorar. Lo mejor de todo es que los alumnos nos han dicho claramente cuáles son y, en algunos casos, qué alternativas o mejoras implementar.

Por tanto, el desarrollo de la sesión de usabilidad ha sido satisfactorio al haber permitido alcanzar el objetivo de recabar opiniones y permitir corregir el camino de la aplicación.

Como trabajo futuro, en definitiva, se realizarán ciertas mejoras en el cuadro de diálogo que aparece durante la carga de clases Java en la aplicación y también sobre el editor de código, uno de los aspectos más criticados en esta sesión.

A pesar de que su aceptación fue buena, también se estudiará la idoneidad de las vistas proporcionadas para la técnica de Divide y vencerás realizando una búsqueda bibliográfica para estudiar su capacidad de aplicación a los problemas más comunes de los libros de texto.

También llegarán algunos cambios en los iconos, en la estructura del menú de la aplicación e incluso quizá en el sistema de paneles, en un intento de seguir buscando la manera más cómoda para el usuario de visualizar la información proporcionada por SRec.

#### **Referencias**

1. Bloom, B.; Furst, E.; Hill, W.; Krathwohl, D. R.: "*Taxonomy of Educational Objectives: Handbook I, The Cognitive Domain*". Addison-Wesley. 1959.

- 2. Velázquez-Iturbide, J.Á.; Pérez-Carrasco, A. y Urquiza-Fuentes, J.: "*A design of automatic visualizations for divide-and-conquer algorithms*". Electronic Notes in Theoretical Computer Science 2009, 224, 113-120.
- 3. Velázquez-Iturbide, J.Á.; Pérez-Carrasco, A.: "*Aumentando la Interacción con la Visualización de Algoritmos Recursivos*", X Congreso Internacional de Interacción Persona-Ordenador 2009.
- 4. Pérez-Carrasco, A.; Velázquez-Iturbide, J.Á.: "*SRec 1.2: visualizador integrado de programas recursivos generales y de Divide y Vencerás*", XI International Symposium on Computers in Education (SIIE 2009).
- 5. Velázquez-Iturbide, J.Á.; Pérez-Carrasco, A.: "*Resultado de las tres primeras evaluaciones de usabilidad de SRec*". Serie de Informes Técnicos DLSI1-URJC (ISSN 1988-8074), Vol. 2009-06.

## **A Enunciado y cuestionario de la Sesión 4, día 1**

## **Ingeniería Informática Asignatura** *Diseño y Análisis de Algoritmos*

## **Curso 2009/2010 Práctica nº 3**

#### **Objetivo**

El objetivo de la práctica es que el alumno practique la eliminación de la recursividad lineal.

#### **Carácter**

La sesión es voluntaria. Puede realizarse individualmente o en parejas, salvo el cuestionario que se realizará individualmente.

#### **Prerrequisitos**

El alumno debe tener nociones básicas de eliminación de la recursividad lineal y de análisis de complejidad.

#### **Sesión de laboratorio**

SRec es una aplicación para la visualización y animación de métodos recursivos que se encuentra en el sitio *web* de la asignatura.

La práctica se desarrollará en dos partes, la primera en el laboratorio y la segunda, fuera del mismo. La sesión de laboratorio también sirve para evaluar la calidad de SRec. La sesión consta de 5 fases a realizar secuencialmente:

**1. Demostración del profesor.** Duración aproximada: 10 minutos. Algoritmo: serie recursiva de Fibonacci.

```
 public static int fib (int n) { 
   if (n == 0 || n == 1) return 1; 
    else 
      return fib(n-1) + fib(n-2);
 }
```
El profesor realizará una demostración del funcionamiento de SRec en la que mostrará, mediante este algoritmo recursivo múltiple, las funciones principales de SRec: seleccionar una máquina virtual de Java, procesar un fichero, generar y reproducir una animación, manejar paneles, almacenar y cargar la animación, y cambiar la configuración.

**2. Primera animación.** Duración aproximada: 15 minutos. Algoritmo: parte entera de un logaritmo.

```
public static int logEntero (int b, int n) { 
    if (n<b) 
       return 0; 
    else 
       return 1+logEntero(b,n/b); 
 }
```
El alumno generará una animación de este algoritmo recursivo lineal. Para ello, debe realizar las siguientes tareas:

- i. Procesar la clase *ClasePractica3* (disponible en el sitio *web* de la asignatura junto con el enunciado de esta práctica y el modelo de informe).
- ii. Generar una animación.
- iii. Experimentar con todos los controles de animación hasta que se comprenda su funcionamiento.
- iv. Almacenar la animación y cargarla de nuevo.
- **3. Segunda animación.** Duración aproximada: 25 minutos. Algoritmo: números combinatorios.

```
 public static int comb (int m, int n) { 
  if (n==0) return 1; 
   else if (m==n) 
      return 1; 
   else 
     return comb(m-1,n) + comb(m-1,n-1);
```
El alumno experimentará con una animación de este algoritmo recursivo múltiple. Esta vez se le pide que realice las siguientes tareas:

- i. Generar una animación.
- ii. Experimentar con los controles de animación, observando el efecto de cada control sobre cada una de las vistas de la recursividad:
	- 1. Traza.

}

- 2. Pila de control.
- 3. Árbol de activación. (Esta vista, especialmente diseñada para manejar visualizaciones grandes, consta de dos partes: vista global y vista parcial detallada.)
- iii. Experimentar con las opciones de configuración de:
	- 1. Control de la cantidad de información mostrada en cada nodo del árbol.
	- 2. Control de la visualización de la historia pasada.
	- 3. Control del formato gráfico de las 3 visualizaciones (traza, pila de control, árbol de activación).
	- 4. Control del *zoom*.
- iv. Experimentar con las funciones de almacenar:
- 1. Una captura.
- 2. Una secuencia de capturas.

(Los ficheros generados pueden contemplarse con el visor de imágenes de Windows.)

**4. Tercera animación.** Duración aproximada: 45 minutos. Algoritmo: anillos de un número entero.

Se define el número de anillos de un dígito decimal como el número de trazos cerrados (sean círculos, triángulos, etc.) de su representación escrita. Por ejemplo, el número de anillos de 3 es 0, de 6 es 1 y de 8 es 2. Asimismo, el número de anillos de un entero es igual a la suma del número de anillos de los dígitos de su representación decimal. Se desea diseñar una función *anillos* que, dado un entero, determine cuántos anillos tiene.

Por ejemplo:

```
anillos(45) 
↓
1
```
correspondiente al único anillo del 4.

Se pide *desarrollar un algoritmo recursivo* que resuelva este problema. Su cabecera será:

public static int anillos (int n)

Tras la sesión, hay que transformar el algoritmo diseñado en otro equivalente iterativo usando las técnicas explicadas en la teoría.

#### **Entrega**

Al final de la sesión se enviará por correo electrónico a Ángel Velázquez (angel.velazquez@urjc.es) un fichero con el nombre y apellidos de los alumnos más lo siguiente:

- Código del algoritmo recursivo.
- Animación generada con SRec que ilustre el comportamiento del algoritmo.

Posteriormente, el alumno debe completar y entregar el informe de la práctica (siguiendo el modelo disponible en el sitio *web* de la asignatura). Conviene guardar copia del fichero desarrollado durante la sesión de laboratorio, ya que puede servir para completar el informe de la práctica.

El plazo de entrega del informe es el miércoles 11 de noviembre de 2009, incluido. Debe enviarse por correo electrónico a Ángel Velázquez.

#### **5. Cuestionario.** Duración aproximada: 15 minutos.

El alumno debe responder a las preguntas del cuestionario que se entregará en papel.

#### **Evaluación de la práctica**

Se evaluará la calidad del algoritmo, la animación, el análisis de complejidad, el informe y, en su caso, la presentación oral en el aula.

## **Cuestionario de opinión sobre el sistema SRec – I**

## **Nombre y apellidos (opcional):** \_\_\_\_\_\_\_\_\_\_\_\_\_\_\_\_\_\_\_\_\_\_\_\_\_\_\_\_\_\_\_\_\_\_\_\_\_\_\_

En las preguntas siguientes, marca un valor en cada pregunta. Debes usar un valor de la escala mostrada en la siguiente tabla. Según la clase de pregunta, su significado se referirá a opinión o calidad:

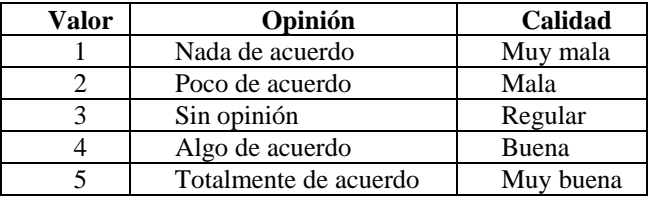

- **[ ]** Si te parece que SRec es **fácil de usar**
- **[ ]** Si te parece que SRec **te ha ayudado** a ilustrar el comportamiento de algoritmos recursivos
- **[ ]** Si te parece que SRec **incluye las funciones adecuadas** para ilustrar el comportamiento de algoritmos recursivos

#### **[ ]** Si en conjunto **te ha gustado** SRec

Responde a las siguientes preguntas en formato libre:

1. Di qué características te parece que podrían ser **útiles** pero SRec carece de ellas:

\_\_\_\_\_\_\_\_\_\_\_\_\_\_\_\_\_\_\_\_\_\_\_\_\_\_\_\_\_\_\_\_\_\_\_\_\_\_\_\_\_\_\_\_\_\_\_\_\_\_\_\_\_\_\_\_\_\_\_\_\_ \_\_\_\_\_\_\_\_\_\_\_\_\_\_\_\_\_\_\_\_\_\_\_\_\_\_\_\_\_\_\_\_\_\_\_\_\_\_\_\_\_\_\_\_\_\_\_\_\_\_\_\_\_\_\_\_\_\_\_\_\_ \_\_\_\_\_\_\_\_\_\_\_\_\_\_\_\_\_\_\_\_\_\_\_\_\_\_\_\_\_\_\_\_\_\_\_\_\_\_\_\_\_\_\_\_\_\_\_\_\_\_\_\_\_\_\_\_\_\_\_\_\_

2. Describe los **aspectos positivos** que encuentras en SRec (sobre todo si no se han mencionado antes):

\_\_\_\_\_\_\_\_\_\_\_\_\_\_\_\_\_\_\_\_\_\_\_\_\_\_\_\_\_\_\_\_\_\_\_\_\_\_\_\_\_\_\_\_\_\_\_\_\_\_\_\_\_\_\_\_\_\_\_\_\_ \_\_\_\_\_\_\_\_\_\_\_\_\_\_\_\_\_\_\_\_\_\_\_\_\_\_\_\_\_\_\_\_\_\_\_\_\_\_\_\_\_\_\_\_\_\_\_\_\_\_\_\_\_\_\_\_\_\_\_\_\_

3. Describe los **aspectos negativos** que encuentras en SRec (sobre todo si no se han mencionado antes)

\_\_\_\_\_\_\_\_\_\_\_\_\_\_\_\_\_\_\_\_\_\_\_\_\_\_\_\_\_\_\_\_\_\_\_\_\_\_\_\_\_\_\_\_\_\_\_\_\_\_\_\_\_\_\_\_\_\_\_\_\_ \_\_\_\_\_\_\_\_\_\_\_\_\_\_\_\_\_\_\_\_\_\_\_\_\_\_\_\_\_\_\_\_\_\_\_\_\_\_\_\_\_\_\_\_\_\_\_\_\_\_\_\_\_\_\_\_\_\_\_\_\_ \_\_\_\_\_\_\_\_\_\_\_\_\_\_\_\_\_\_\_\_\_\_\_\_\_\_\_\_\_\_\_\_\_\_\_\_\_\_\_\_\_\_\_\_\_\_\_\_\_\_\_\_\_\_\_\_\_\_\_\_\_

## **B Enunciado y cuestionario de la Sesión 4, día 2**

## **Ingeniería Informática Asignatura** *Diseño y Análisis de Algoritmos*

## **Curso 2009/2010 Práctica nº 5**

#### **Objetivo**

El objetivo de la práctica es que el alumno practique la técnica de divide y vencerás.

#### **Carácter**

La sesión es voluntaria. Puede realizarse individualmente o en parejas, salvo el cuestionario que se realizará individualmente.

#### **Prerrequisitos**

El alumno debe tener nociones básicas de recursividad, análisis de complejidad y la propia técnica de divide y vencerás.

#### **Enunciado**

Sea un vector *v* de números naturales. Se quiere hallar el conjunto de dígitos comunes a todos los números de *v*. Por ejemplo, dado el vector {2348, 1349, 7523, 3215}, la solución es 3.

Para representar el conjunto de dígitos del resultado, podemos suponer que se utiliza un vector de valores booleanos y de tamaño 10. Cada posición contendrá el valor cierto o falso según que el dígito correspondiente sea o no común. Así, la solución del ejemplo anterior se representará con el vector:

{*false*, *false*, *false*, *true*, *false*, *false*, *false*, *false*, *false*, *false*}

La práctica se desarrollará en dos partes, una en el laboratorio y otra, fuera del mismo.

Durante la sesión, se pide a los alumnos:

1. Diseñar un algoritmo de divide y vencerás que resuelva el problema. Su cabecera será:

public static boolean[] digitosComunes (int[] v) 2. Documentar el algoritmo de divide y vencerás.

Posteriormente, los alumnos de cada grupo deberán:

- 3. Diseñar un algoritmo iterativo que resuelva el problema.
- 4. Calcular la complejidad en tiempo de ambos algoritmos y compararlos.

#### **Entrega**

Al final de la sesión se enviará por correo electrónico a Ángel Velázquez

(angel.velazquez@urjc.es) un fichero con el nombre y apellidos de los alumnos más lo siguiente:

• Código del algoritmo de divide y vencerás.

• Animación generada con SRec que ilustre la definición inductiva del algoritmo.

• Animación generada con SRec que ilustre el comportamiento detallado del algoritmo.

Posteriormente, el alumno debe completar, documentar y entregar el informe de la práctica (siguiendo el modelo disponible en el sitio *web* de la asignatura). Conviene guardar copia del fichero desarrollado durante la sesión de laboratorio, ya que puede servir para completar el informe de la práctica.

El plazo de entrega del informe es el miércoles 9 de diciembre de 2009, incluido. Debe enviarse por correo electrónico a Ángel Velázquez.

#### **Evaluación**

Se evaluará la calidad de los algoritmos, las animaciones y los análisis de complejidad desarrollados, así como la claridad de la memoria.

## **Cuestionario de opinión sobre el sistema SRec – II**

Nombre y apellidos (opcional):

En las preguntas siguientes, marca un valor en cada pregunta. Debes usar un valor de la escala mostrada en la siguiente tabla. Según la clase de pregunta, su significado se referirá a opinión o calidad:

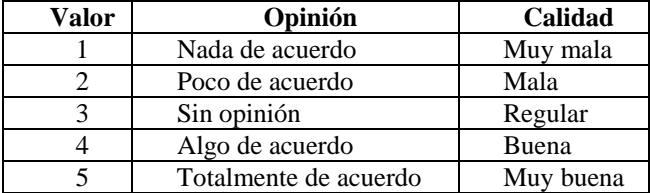

**[ ]** Si te parece que SRec es **fácil de usar** 

Las partes que te parecen **más difíciles de usar** (si las hay) son:

Si te parece que SRec **te ha ayudado**, para algoritmos de divide y vencerás, a:

- **[ ]** Ilustrar la definición inductiva del algoritmo
- **[ ]** Ilustrar el comportamiento detallado del algoritmo
- **[ ]** Si en el tiempo transcurrido desde la práctica 3 (en que también se usó SRec), lo **has usado** para estudiar o resolver **otros problemas de algoritmos recursivos**

En caso afirmativo, explica para qué:

**[ ]** Si **la calidad general** de SRec te parece alta para ilustrar algoritmos de divide y vencerás

Opina si la **facilidad de uso** y **la calidad** de **distintas partes** de SRec te parece alta:

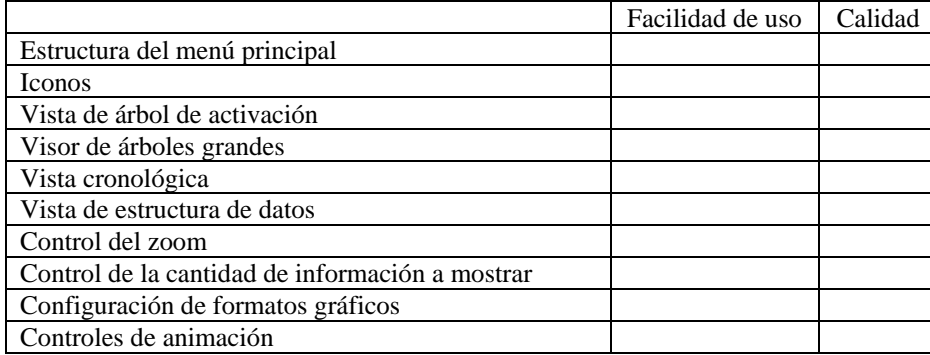

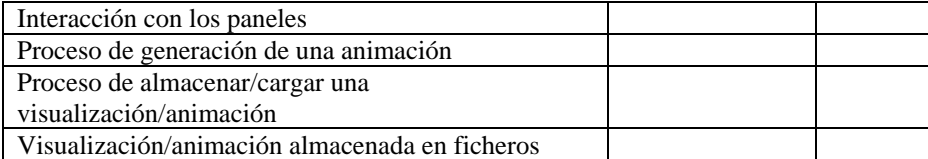

## **[ ]** Si, en conjunto, **te ha gustado** SRec

Responde a las siguientes preguntas en formato libre:

- 1. Di qué características te parece que podrían ser **útiles** pero SRec carece de ellas: \_\_\_\_\_\_\_\_\_\_\_\_\_\_\_\_\_\_\_\_\_\_\_\_\_\_\_\_\_\_\_\_\_\_\_\_\_\_\_\_\_\_\_\_\_\_\_\_\_\_\_\_\_\_\_\_\_\_\_
- 2. Di qué características de SRec te parecen tan **poco útiles** que suprimirías:

\_\_\_\_\_\_\_\_\_\_\_\_\_\_\_\_\_\_\_\_\_\_\_\_\_\_\_\_\_\_\_\_\_\_\_\_\_\_\_\_\_\_\_\_\_\_\_\_\_\_\_\_\_\_\_\_\_\_\_ \_\_\_\_\_\_\_\_\_\_\_\_\_\_\_\_\_\_\_\_\_\_\_\_\_\_\_\_\_\_\_\_\_\_\_\_\_\_\_\_\_\_\_\_\_\_\_\_\_\_\_\_\_\_\_\_\_\_\_ \_\_\_\_\_\_\_\_\_\_\_\_\_\_\_\_\_\_\_\_\_\_\_\_\_\_\_\_\_\_\_\_\_\_\_\_\_\_\_\_\_\_\_\_\_\_\_\_\_\_\_\_\_\_\_\_\_\_\_

## **C Respuestas íntegras de la Sesión 4**

algoritmos recursivos

A continuación se listan las respuestas recibidas en la cuarta sesión de usabilidad en las tablas 14 y 15 (días 1 y 2, respectivamente).

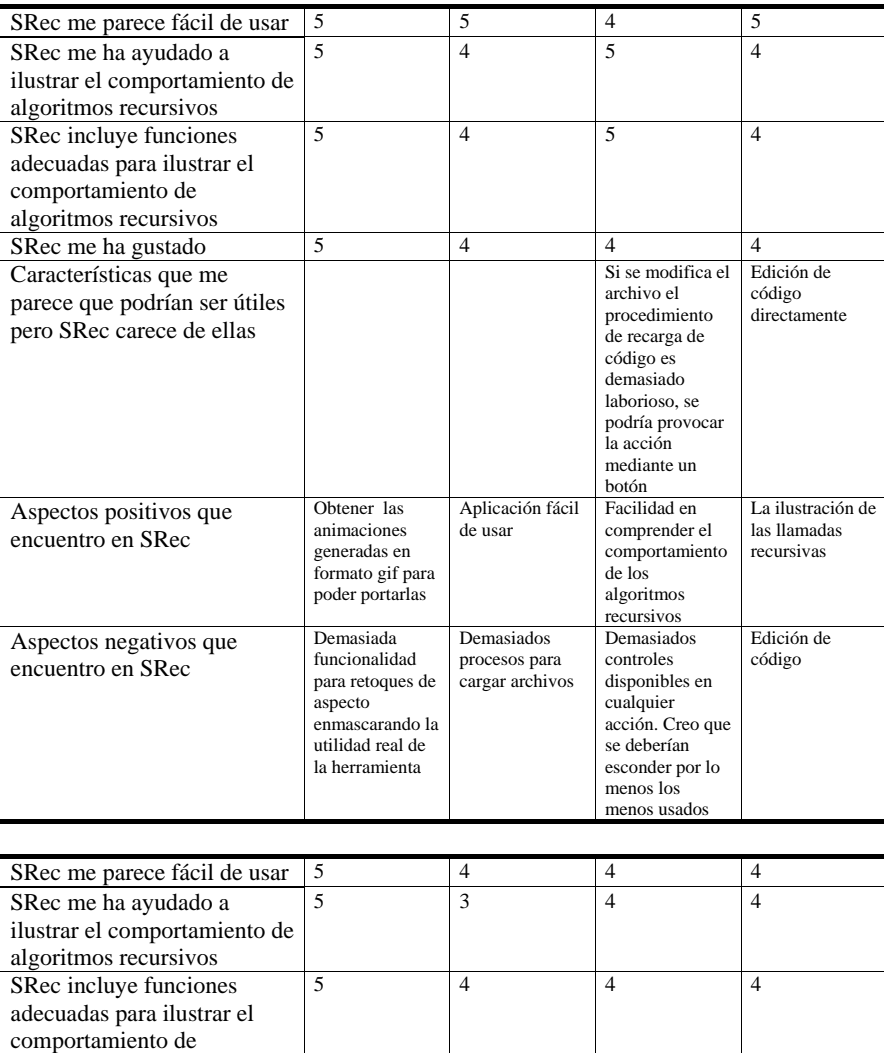

SRec me ha gustado  $\begin{array}{|c|c|c|c|c|} \hline 5 & 4 & 4 & 5 \ \hline \end{array}$ 

**Tabla 16.** Respuestas íntegras de los alumnos participantes (día 1)

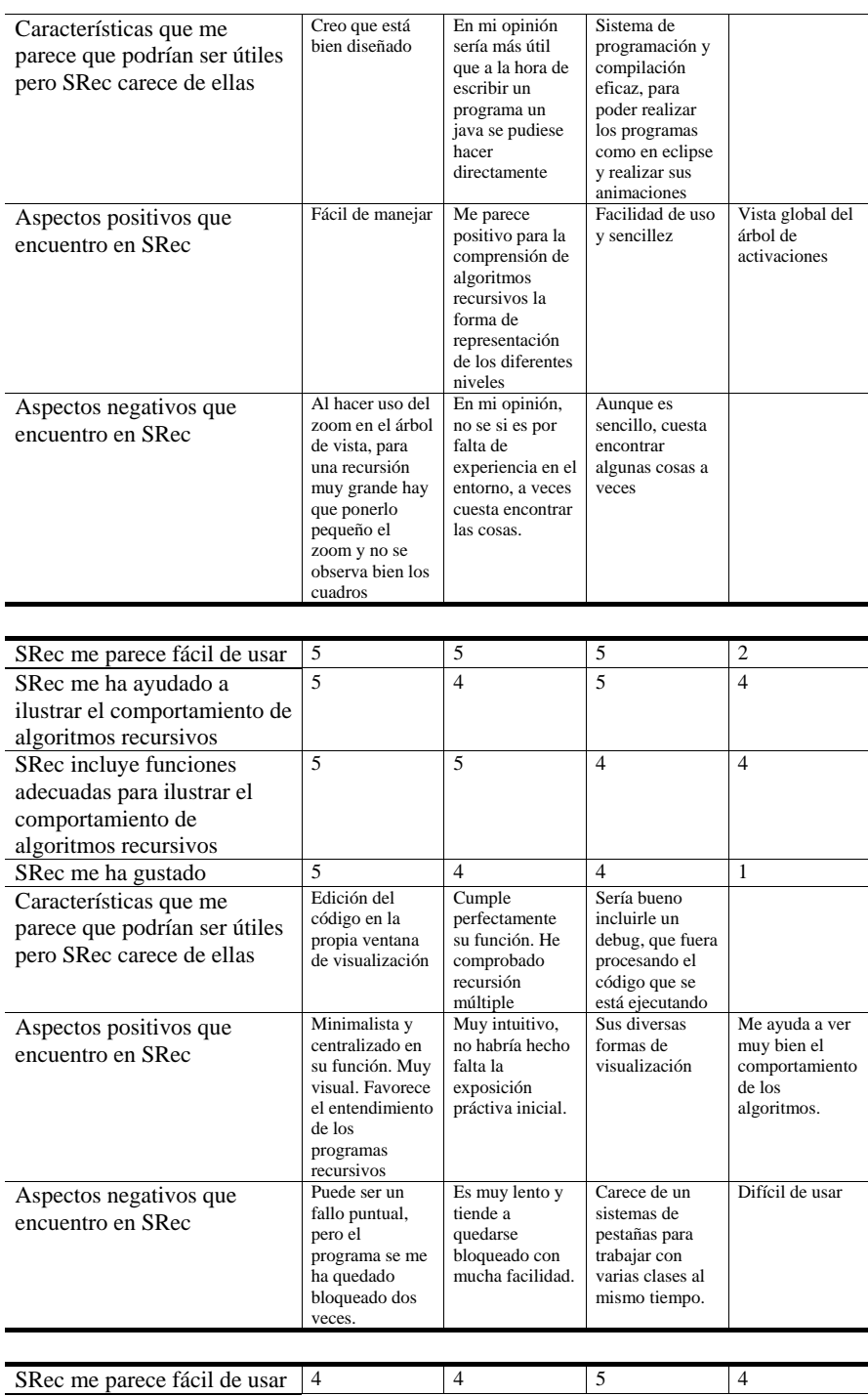

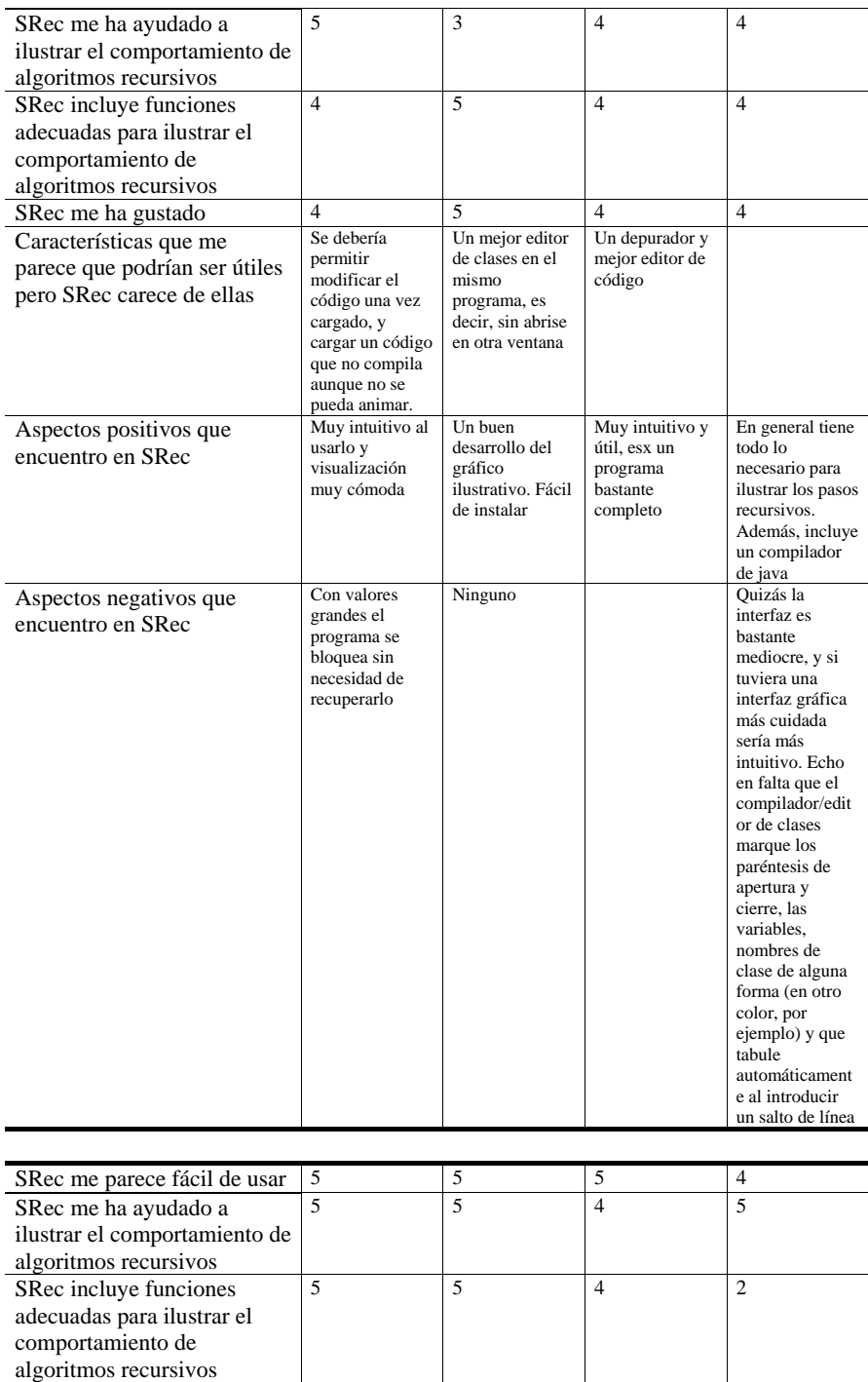

SRec me ha gustado  $\begin{array}{|c|c|c|c|c|} \hline 5 & 4 & 5 & 4 \ \hline \end{array}$ 

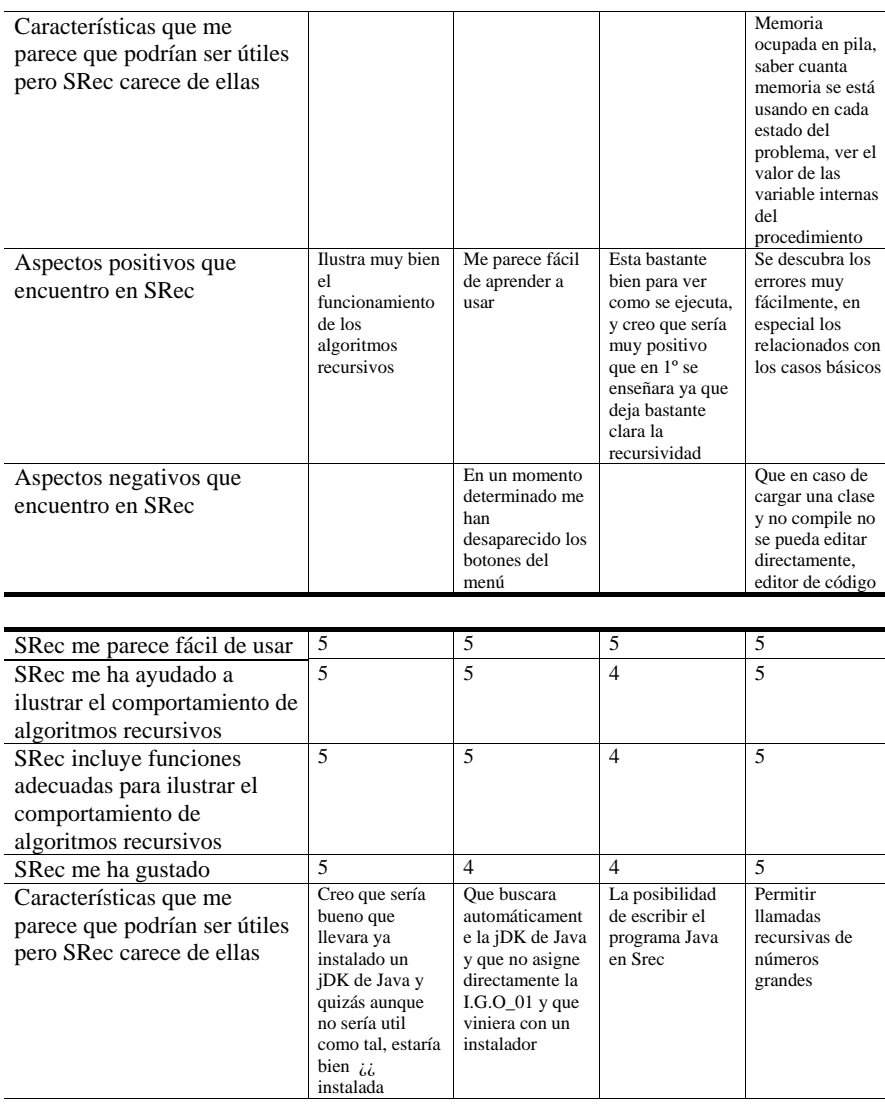

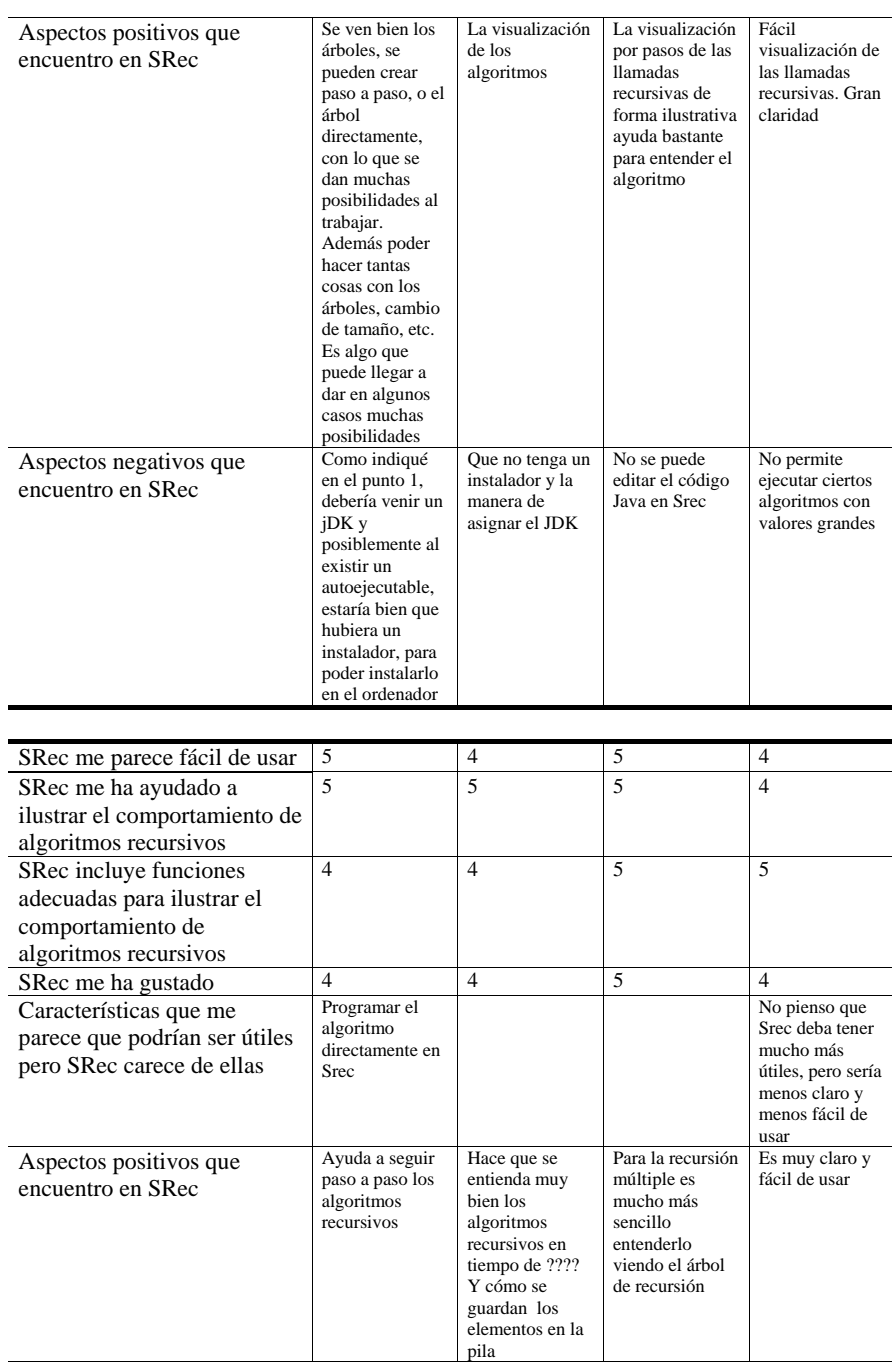

| Aspectos negativos que<br>encuentro en SRec | La incomodidad<br>de programar en<br>la bloc de notas<br>y si creas un<br>archivo .gif y el<br>árbol es muy<br>grande se<br>pierden datos | La ventana que<br>muestra los<br>errores y tener<br>que estar<br>programando<br>desde el bloc de<br>notas | Algunas veces<br>se queda<br>bloqueado | Para mi al inicio<br>era difícil para<br>encontrar los<br>ficheros<br>correctos (java<br>6 |
|---------------------------------------------|----------------------------------------------------------------------------------------------------|----------------------------------------------------------------------------------------------------|----------------------------------------|--------------------------------------------------------------------------------------------|
|---------------------------------------------|----------------------------------------------------------------------------------------------------|----------------------------------------------------------------------------------------------------|----------------------------------------|--------------------------------------------------------------------------------------------|

**Tabla 17.** Respuestas íntegras de los alumnos participantes (día 2)

![](_page_38_Picture_248.jpeg)

![](_page_39_Picture_206.jpeg)

![](_page_39_Picture_207.jpeg)

![](_page_40_Picture_238.jpeg)

![](_page_41_Picture_190.jpeg)

![](_page_42_Picture_223.jpeg)

![](_page_43_Picture_257.jpeg)

![](_page_43_Picture_258.jpeg)

![](_page_44_Picture_198.jpeg)

![](_page_44_Picture_199.jpeg)

![](_page_45_Picture_55.jpeg)